# **دليل حتديث البرنامج الثابت ملستقبل أسطوانة USB/CD**

### **مقدمة**

- يصف هذا املستند اإلجراء واالحتياطات الالزمة لترقية البرنامج الثابت ملستقبل أسطوانة USB/CD. • إذا حدث خطأ أثناء حتديث البرنامج الثابت، فقد يصير مستقبل أسطوانة USB/CD غير قابل
	- للاستخدام. تأكد من اتباع الإجراء والاحتياطات التالية قبل خديث البرنامج الثابت. • للتعرف على عمليات التشغيل األساسية لمستقبل أسطوانة USB/CD، راجع دليل التشغيل
	- المناسب للطراز الخاص بك.

### **الطراز املستهدف وإصدار البرنامج الثابت**

ميكن استخدام أداة التحديث إلصدارات البرنامج الثابت اخلاصة بالطرز املعروضة أدناه.

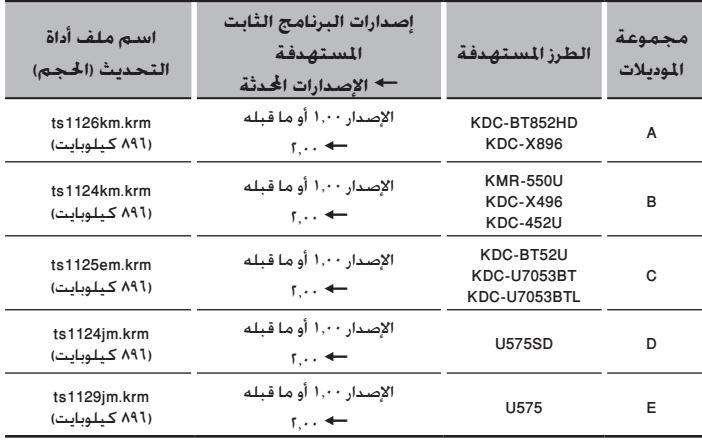

## (=)

.<br>برف على كيفية التحقق من إصدار البرنامج الثابت لديك. راجع

"إنشاء وسائط تحديث".

### **سير العمل**

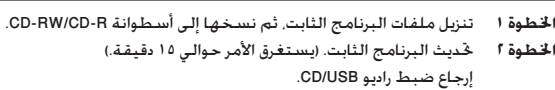

**اخلطوة 3** تحقق من أنه قد تم تحديث البرنامج الثابت.

### **إنشاء وسائط حتديث**

قم بإنشاء وسائط حتديث على الكمبيوتر اخلاص بك.

- 1. قم بتنزيل أداة التحديث المناسبة للطراز وإصدار البرنامج الثابت المقرر خديثهما.
	- .2 انسخ أداة التحديث لقمة التدريج الهرمي في أسطوانة R-CD/RW-CD.

- يتعذر إجراء التحديث لذاكرة USB.<br>• يتعذر إجراء التحديث لذاكرة USB.
- ً ميكنك أيضا نسخ أداة التحديث إلى اجلهاز الذي يحتوي على ملفات الصوت وحتديث البرنامج الثابت منه.
	- يتعذر إجراء التحديث إذا مت نسخه داخل مجلد.
	- إذا مت تغيير اسم امللف، فيتعذر إجراء التحديث.

### **التحقق من إصدار البرنامج**

- .1 اضغط على الزر ]SRC ]وحدد "STANDBY( "حالة االستعداد(.
- .2 اضغط على مقبض ]VOL ]لثانية واحدة على األقل للدخول لوضع الوظائف.
	- يتم عرض "Function".
- ٣. أدر المقبض [VOL] لعرض "Initial Settings"، ثم اضغط على المقبض [VOL].
	- ٤. أدر المقبض [VOL] لعرض "F/W Update".
- يتم عرض اإلصدار احلالي للبرنامج الثابت على اجلانب األمين من "1 Device".

### **إجراء حتديث البرنامج الثابت**

- .1 أدخل وسيط التحديث في راديو USB/CD.
- .<br>1. اضغط على الزر [SRC] وحدد "STANDBY" (حالة الاستعداد). .3 اضغط على مقبض ]VOL ]لثانية واحدة على األقل للدخول لوضع الوظائف.
- يتم عرض "Function". .4 أدر املقبض ]VOL ]لعرض "Settings Initial"، ثم اضغط على املقبض ]VOL].
- ه. أدر المقبض [VOL] لعرض "F/W Update"، ثم اضغط على المبض [VOL].
- .6 أدر املقبض ]VOL ]لعرض "1 Device"، ثم اضغط على املقبض ]VOL].
- يتم عرض "Check File "ويبدأ فحص أداة التحديث. .7 أدر املقبض ]VOL ]لعرض "Yes"، ثم اضغط على املقبض ]VOL].
- يبدأ التحديث بعرض "Updating". من املفترض أن ينتهي التحديث في غضون حوالي 15 دقيقة وبعد االكتمال يتم عرض البيان "Completed".
	- .8 اضغط على زر التحرير لفك واجهة اجلهاز.
		- .9 اضغط على زر التحرير.
		- يتم تفعيل حتديث البرنامج الثابت.
			- .10إعادة تركيب واجهة اجلهاز.
	- .11حتقق من حتديث إصدار البرنامج الثابت، وذلك عبر الرجوع إلى "التحقق من إصدار البرنامج".

- عند عرض بيان عدم وجود ملف "No File"<br>• عند عرض بيان عدم وجود ملف "No File"
- حتقق من وجود أداة التحديث على قمة التدرج الهرمي.
- ً حتقق مما إذا كان اسم ملف أداة التحديث مناسبا للطراز املقرر حتديثه.

### **االحتياطات**

- يتعذر إجراء التحديث لذاكرة USB.
- تأكد من إيقاف املركبة في مكان آمن قبل التحديث. اترك احملرك قيد التشغيل لتجنب نفاد البطارية.
- ال توقف احملرك أو راديو USB/CD أثناء إجراء عملية التحديث. يتعذر إجراء التحديث بشكل صحيح ومن
	- ثم قد يصير مستقبل أسطوانة USB/CD غير قابل لالستخدام.